# Oracle ® Financials for the Czech Republic User's Guide

# **RELEASE 11**

March, 1998

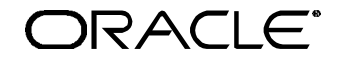

**Enabling the Information Age™**

Oracle® Financials for the Czech Republic User's Guide Release 11

The part number for this volume is A57705-01

Copyright © 1998, Oracle Corporation. All rights reserved.

Contributors: Craig Borchardt, Dennis Camilleri, Clara Jaeckel, Terrance Wampler

The Programs (which include both the software and documentation) contain proprietary information of Oracle Corporation; they are provided under a license agreement containing restrictions on use and disclosure and are also protected by copyright, patent and other intellectual property law. Reverse engineering of the Programs is prohibited. No part of this document may be reproduced or transmitted in any form or by any means, electronic or mechanical, for any purpose, without the express written permission of Oracle Corporation.

The information contained in this document is subject to change without notice. If you find any problems in the documentation, please report them to us in writing. Oracle Corporation does not warrant that this document is error free.

#### RESTRICTED RIGHTS LEGEND

Programs delivered subject to the DOD FAR Supplement are 'commercial computer software' and use, duplication and disclosure of the Programs shall be subject to the licensing restrictions set forth in the applicable Oracle license agreement. Otherwise, Programs delivered subject to the Federal Acquisition Regulations are 'restricted computer software' and use, duplication and disclosure of the Programs shall be subject to the restrictions in FAR 52.227-14, Rights in Data -- General, including Alternate III (June 1987). Oracle Corporation, 500 Oracle Parkway, Redwood City, CA 94065." The Programs are not intended for use in any nuclear, aviation, mass transit, medical, or other inherently dangerous applications. It shall be licensee's responsibility to take all appropriate fail-safe, back up, redundancy and other measures to ensure the safe use of such applications if the Programs are used for such purposes, and Oracle disclaims liability for any damages caused by such use of the Programs.

Oracle is a registered trademark and Developer/2000, Enabling the Information Age, Oracle Alert, Oracle Application Object Library, Oracle Financials, Oracle Workflow, PL/SQL, SQL\*, and SQL\*Plus are trademarks or registered trademarks of Oracle Corporation.

All other company or product names are mentioned for identification purposes only, and may be trademarks of their respective owners.

# Contents

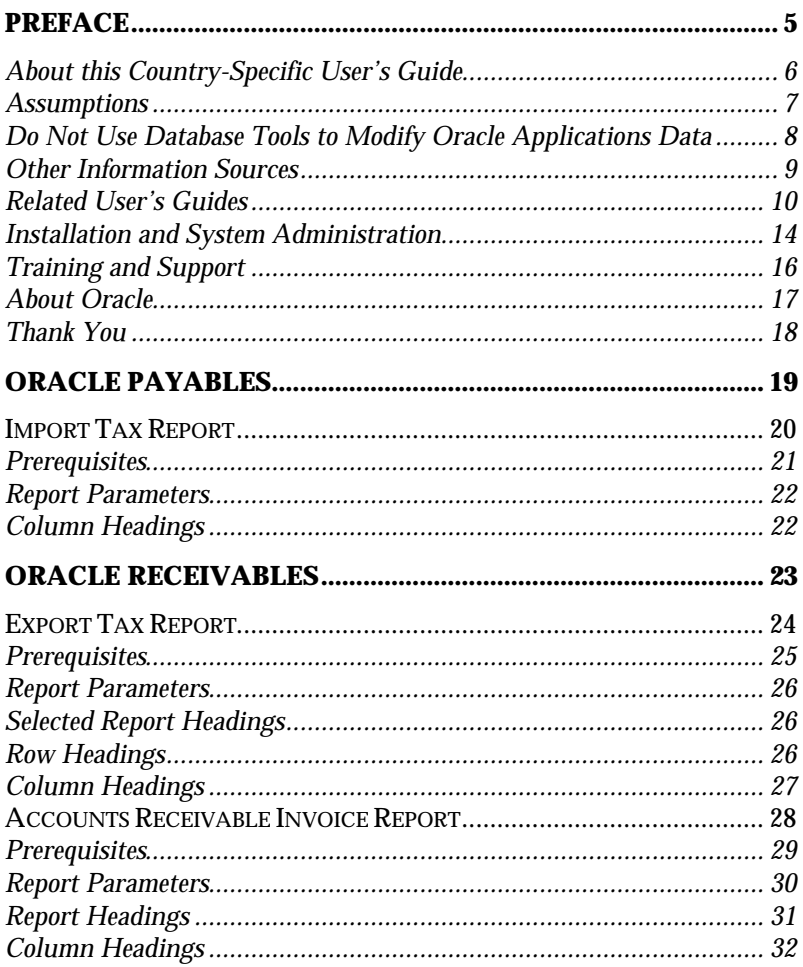

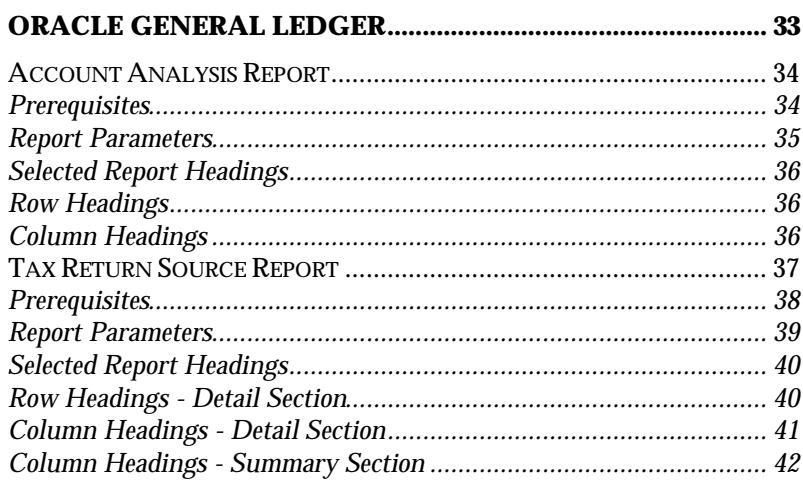

# Preface

Welcome to Release 11 of the *Oracle® Financials for the Czech Republic User's Guide*.

This user's guide includes information to help you effectively work with Oracle Financials for the Czech Republic and contains detailed information about the following:

- Overview and reference information
- Specific tasks that you can accomplish with Oracle Financials for the Czech Republic
- Oracle Financials for the Czech Republic programs, reports, and listings

• Oracle Financials for the Czech Republic functions and features This preface explains how this user's guide is organized and introduces other sources of information that can help you use Oracle Financials for the Czech Republic.

# **About this Country-Specific User's Guide**

This user's guide documents country-specific functionality developed for use within your country and supplements our core Financials user's guides. This user's guide also includes tips about using core functionality to meet your country's legal and business requirements, as well as task and reference information. The following chapters are included:

- Chapter 1 describes Oracle Payables functionality developed for the Czech Republic, including the Import Tax Report.
- Chapter 2 describes Oracle Receivables functionality developed for the Czech Republic, including the Export Tax Report and the Accounts Receivable Invoice Report.
- Chapter 3 describes Oracle General Ledger functionality developed for the Czech Republic, including the Account Analysis Report and the Tax Return Source Report.

# **This user's guide is available online**

All Oracle Applications user's guides are available online, in both HTML and Adobe Acrobat format. Most other Oracle Applications documentation is available in Adobe Acrobat format.

The paper and online versions of this manual have identical content; use whichever format is most convenient.

The translated HTML version of this book is optimized for on-screen reading, and lets you follow hypertext links for easy access to books across our entire online library; you can also search for words and phrases if your national language is supported by Oracle's Information Navigator. You can access our HTML documentation from the Oracle Applications toolbar, or from a URL provided by your system administrator.

You can order an Oracle Applications Documentation Library CD that contains Adobe Acrobat versions of each manual in the Oracle Applications documentation set. With this CD, you can search our documentation for information, read the documentation online, and print individual pages, sections, or entire books. When you print from Adobe Acrobat, the resulting printouts look just like pages from an Oracle Applications hardcopy manual.

There may be additional material that was not available when this user's guide was printed. To learn if there is a documentation update for this product, look at the main menu of your country's HTML help.

# **Assumptions**

This guide assumes you have a working knowledge of the principles and customary practices of your business area. It also assumes you are familiar with Oracle Financials for the Czech Republic. If you have never used Oracle Financials for the Czech Republic, we suggest you attend training classes available through Oracle Education. See Other Information Sources for more information about Oracle Financials and Oracle training.

This guide also assumes that you are familiar with the Oracle Applications graphical user interface. To learn more about the Oracle Applications graphical user interface, read the *Oracle Applications User's Guide*.

# **Do Not Use Database Tools to Modify Oracle Applications Data**

Oracle provides powerful tools you can use to create, store, change, retrieve, and maintain information in an Oracle database. If you use Oracle tools like SQL\*Plus to modify Oracle Applications data, you risk destroying the integrity of your data and you lose the ability to audit changes to your data.

Because Oracle Applications tables are interrelated, any change you make using an Oracle Applications form can update many tables at once. But when you modify Oracle Applications data using anything other than Oracle Applications forms, you may change a row in one table without making corresponding changes in related tables. If your tables get out of synchronization with each other, you risk retrieving erroneous information and you risk unpredictable results throughout Oracle Applications.

When you use Oracle Applications forms to modify your data, Oracle Applications automatically checks that your changes are valid. Oracle Applications also keeps track of who changes information. But, if you enter information into database tables using database tools, you may store invalid information. You also lose the ability to track who has changed your information because SQL\*Plus and other database tools do not keep a record of changes.

*Consequently, we STRONGLY RECOMMEND that you never use SQL\*Plus, Oracle Data Browser, database triggers, or any other tool to modify Oracle Applications tables, unless we tell you to do so in our manuals.*

# **Other Information Sources**

You can choose from other sources of information, including documentation, training, and support services, to increase your knowledge and understanding of Oracle Financials for the Czech Republic.

Most Oracle Applications documentation is available in Adobe Acrobat format on the *Oracle Applications Documentation Library* CD. We supply this CD with every software shipment.

If this user's guide refers you to other Oracle Applications documentation, use only the Release 11 versions of those manuals unless we specify otherwise.

# **Oracle Applications User's Guide**

This guide explains how to navigate, enter data, query, run reports, and introduces other basic features of the graphical user interface (GUI) available with this release of Oracle Financials for the Czech Republic and any other Oracle Applications product. This guide also includes information on setting user profiles, as well as running and reviewing reports and concurrent requests.

You can also access this user's guide online by choosing *Getting Started with Oracle Applications* from any Oracle Applications help file.

# **Related User's Guides**

This user's guide documents country-specific functionality developed in addition to our Oracle Financials core products. Because our country-specific functionality is used in association with our core Financials products and shares functional and setup information with other Oracle Applications, you should consult other related user's guides when you set up and use Oracle Financials for the Czech Republic.

If you do not have the hardcopy version of these manuals, you can read them by choosing Library from the Help menu, or by reading from the Oracle Applications Documentation Library CD, or by using a Web browser with a URL that your system administrator provides.

# **Oracle General Ledger User's Guide**

Use this manual when you plan and define your chart of accounts, accounting period types and accounting calendar, functional currency, and set of books. It also describes how to define journal entry sources and categories so that you can create journal entries for your general ledger. If you use multiple currencies, use this manual when you define additional rate types and enter daily rates. This manual also includes complete information on implementing budgetary control.

# **Oracle Cash Management User's Guide**

This manual explains how you can reconcile your payments with your bank statements.

# **Oracle Purchasing User's Guide**

Use this manual to read about entering and managing the purchase orders that you match to invoices.

# **Oracle HRMS User's Guide**

This manual explains how to enter your employees, so you can enter expense reports for them. It also explains how to set up organizations and site locations.

# **Oracle Payables User's Guide**

This manual describes how accounts payable transactions are created and entered into Oracle Payables. This manual also contains detailed setup information for Oracle Payables. Use this manual to learn how to implement flexible address formats for different countries. You can use flexible address formats in the suppliers, customers, banks, invoices, and payments windows in both Oracle Payables and Oracle Receivables.

# **Oracle Receivables User's Guide**

Use this manual to learn how to implement flexible address formats for different countries. You can use flexible address formats in the suppliers, customers, banks, invoices, and payments windows in both Oracle Payables and Oracle Receivables. This manual also explains how to set up your system, create transactions, and run reports in Oracle Receivables.

# **Oracle Projects User's Guide**

Use this manual to learn how to enter expense reports in Projects that you import into Payables to create invoices. You can also use this manual to see how to create Project information in Projects which you can then record for an invoice or invoice distribution.

# **Oracle Assets User's Guide**

Use this manual to add assets and cost adjustments directly into Oracle Assets from invoice information.

# **Oracle Applications Flexfields Guide**

This manual provides flexfields planning, setup, and reference information for your implementation team, as well as for users responsible for the ongoing maintenance of Oracle Applications product data. This manual also provides information on creating custom reports on flexfields data.

# **Oracle Workflow Guide**

This manual explains how to define new workflow business processes as well as customize existing Oracle Applications-embedded workflow processes. You also use this guide to complete the setup steps necessary for any Oracle Applications product that includes workflow-enabled processes.

# **Oracle Alert User's Guide**

This manual explains how to define periodic and event alerts to monitor the status of your Oracle Applications data.

# **Country-Specific User's Guides**

These manuals document functionality developed to meet legal and business requirements in countries that you do business in. Look for a User's Guide appropriate to your country; for example, see the *Oracle Financials for Hungary User's Guide* for more information about using this software in Hungary.

# **Oracle Applications Character Mode to GUI Menu Path Changes**

This is a quick reference guide for experienced Oracle Applications end users migrating from character mode to a graphical user interface (GUI). This guide lists each character mode form and describes which GUI windows or functions replace it.

# **Oracle Financials Open Interfaces Guide**

This guide contains a brief summary of each Oracle Financial Applications open interface.

# **Multiple Reporting Currencies in Oracle Applications**

If you use Multiple Reporting Currencies feature to report and maintain accounting records in more than one currency, use this manual before implementing Oracle Financials for the Czech Republic. The manual details additional steps and setup considerations for implementing Oracle Financials for the Czech Republic with this feature.

# **Multiple Organizations in Oracle Applications**

If you use the Oracle Applications Multiple Organization Support feature to use multiple sets of books for one Oracle Financials installation, use this guide to learn about setting up and using Oracle Financials with this feature.

There are special considerations for using Multiple Organizations in Europe with document sequences, legal entity reporting, and drilldown from General Ledger. Consult the Multiple Organizations in Oracle Applications guide for more information about using Multiple Organizations in Europe.

# **Report eXchange User's Guide**

Read this guide to learn more about Report eXchange, which lets you customize the output of certain reports and download them to a spreadsheet program.

# **Global Accounting Engine**

Use the Global Accounting Engine to replace the transfer to General Ledger and create subledger accounting entries that meet additional statutory standards within some countries. The Accounting Engine provides subledger balances, legal reports, and bi-directional drilldown from General Ledger to the subledger transaction.

# **Oracle Applications Implementation Wizard User's Guide**

If you are implementing more than one Oracle product, you can use the Oracle Applications Implementation Wizard to coordinate your setup activities. This guide describes how to use the wizard.

# **Oracle Applications Developer's Guide**

This guide contains the coding standards followed by the Oracle Applications development staff. It describes the Oracle Application Object Library components needed to implement the Oracle Applications user interface described in the *Oracle Applications User Interface Standards*. It also provides information to help you build your custom Developer/2000 forms so that they integrate with Oracle Applications.

# **Oracle Applications User Interface Standards**

This manual contains the user interface (UI) standards followed by the Oracle Applications development staff. It describes the UI for the Oracle Applications products and how to apply this UI to the design of an application built by using Oracle Forms 4.5.

# **Installation and System Administration**

#### **Oracle Applications Installation Manual**

This manual and the accompanying release notes provide information you need to successfully install Oracle Financials, Oracle Public Sector Financials, Oracle Manufacturing, or Oracle Human Resources in your specific hardware and operating system software environment.

# **Oracle Financials Country-Specific Installation Supplement**

Use this manual to learn about general country information, such as responsibilities and report security groups, as well as any post-install steps required by some countries or the Global Accounting Engine.

# **Oracle Applications Upgrade Manual**

This manual explains how to prepare your Oracle Applications products for an upgrade. It also contains information on finishing the upgrade procedure for each product. Refer to this manual and the *Oracle Applications Installation Manual* when you plan to upgrade your products.

# **Oracle Applications System Administrator's Guide**

This manual provides planning and reference information for the Oracle Applications System Administrator. It contains information on how to define security, customize menus and online help, and manage processing.

# **Oracle Financials Regional Technical Reference Manual**

The *Oracle Financials Regional Technical Reference Manual* contains database diagrams and a detailed description of regional and related applications database tables, forms, reports, and programs. This information helps you convert data from your existing applications, integrate Oracle Financials with non-Oracle applications, and write custom reports for Oracle Financials.

You can order a technical reference manual for any product you have licensed. Technical reference manuals are available in paper format only.

# **Oracle Applications Product Update Notes**

This manual contains a summary of each new feature we added since Release 10.7, as well as information about database changes and seed data changes that may affect your operations or any custom reports you have written. If you are upgrading from Release 10.6 or earlier, you also need to read Oracle Applications Product Update Notes Release 10.7.

# **Training and Support**

#### **Training**

Oracle Education offers a complete set of training courses to help you and your staff master Oracle Applications. We can help you develop a training plan that provides thorough training for both your project team and your end users. We will work with you to organize courses appropriate to your job or area of responsibility.

Training professionals can show you how to plan your training throughout the implementation process so that the right amount of information is delivered to key people when they need it the most. You can attend courses at any one of our many Educational Centers, or you can arrange for our trainers to teach at your facility. In addition, we can tailor standard courses or develop custom courses to meet your needs.

#### **Support**

From on-site support to central support, our team of experienced professionals provides the help and information you need to keep Oracle Financials for the Czech Republic working for you. This team includes your technical representative, account manager, and Oracle's large staff of consultants and support specialists with expertise in your business area, managing an Oracle server, and your hardware and software environment.

# **About Oracle**

Oracle Corporation develops and markets an integrated line of software products for database management, applications development, decision support, and office automation, as well as Oracle Applications, an integrated suite of more than 45 software modules for financial management, supply chain management, manufacturing, project systems, human resources, and sales and service management.

Oracle products are available for mainframes, minicomputers, personal computers, network computers, and personal digital assistants, allowing organizations to integrate different computers, different operating systems, different networks, and even different database management systems, into a single, unified computing and information resource.

Oracle is the world's leading supplier of software for information management, and the world's second largest software company. Oracle offers its database, tools, and applications products, along with related consulting, education, and support services, in over 140 countries around the world.

# **Thank You**

Thank you for using Oracle Financials for the Czech Republic and this user's guide.

We value your comments and feedback. At the end of this manual is a Reader's Comment Form you can use to explain what you like or dislike about Oracle Financials or this user's guide. Mail your comments to the following address or call us directly at (650) 506-7000.

Oracle Applications Documentation Manager Oracle Corporation 500 Oracle Parkway Redwood Shores, CA 94065 U.S.A.

Or, send electronic mail to globedoc@us.oracle.com.

# Oracle Payables CHAPTER 1

This chapter provides an overview of Oracle Payables functionality developed for the Czech Republic, including the Import Tax Report.

# **Import Tax Report**

Use the Import Tax report to prepare a detail listing of all import invoices that you do not have an official import document for. You can enter and apply import documents to your import invoices through the global flexfield in the Accounts Payable Enter Invoice window. The report is run in the functional currency only.

You can use this report to:

- View all import transactions without a reference to an import document.
- Prepare your monthly VAT Return.
- Provide official backup and audit trail to the Czech VAT Return.

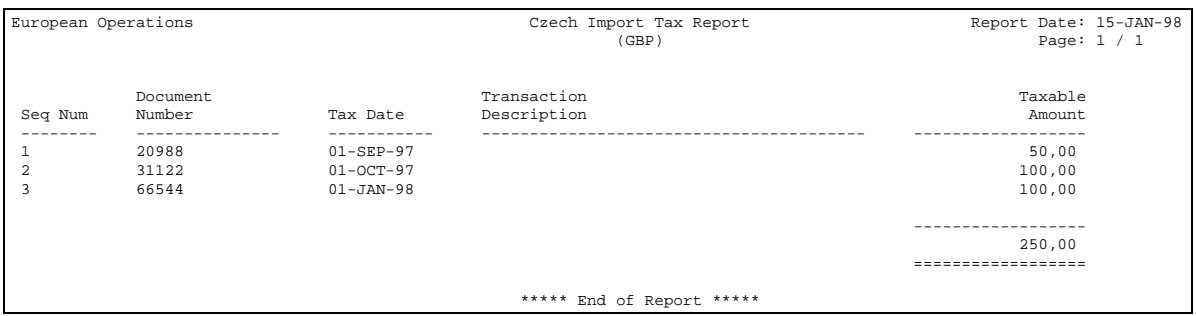

# **Prerequisites**

Before running the Import Tax report, you must complete the following tasks:

# **Assign Czech VAT Return Lines to Tax Codes**

When you define tax codes in Oracle Payables and Oracle Receivables, you must assign a VAT Return Line Number to each of the tax codes. You enter the line number of the Czech Tax Return in the VAT Transaction Type field in the Define Tax Code window in Oracle Receivables and the Define Tax Name window in Oracle Payables.

#### **Define Import Tax Codes**

You must define the tax code type as one of the following:

- **I** Import
- **E** Export
- **D** Domestic

To assign a tax type to a tax code, select the desired value from the list of values in the global flexfield in the Define Tax Code windows in both Oracle Receivables and Oracle Payables.

The value set for this global flexfield must be created and the value is seeded in FND\_LOOKUPS as a special quickcode, JG\_ZZ\_TAX\_ORIGIN.

# **Define Export Tax Codes**

You must define the tax code origin as one of the following:

- **I** Import
- **E** Export
- **D** Domestic

To assign a tax origin value to a tax code, select the value that you want from the list of values in the global flexfield in the Define Tax Code window in Oracle Receivables and the Define Tax Name window in Oracle Payables.

The value set for this global flexfield is seeded in FND\_LOOKUP\_VALUES as a special quickcode, JG\_ZZ\_TAX\_ORIGIN.

# **Report Parameters**

Run the Import Tax report from the Standard Report Submission window. There are no parameters for this report.

# **Column Headings**

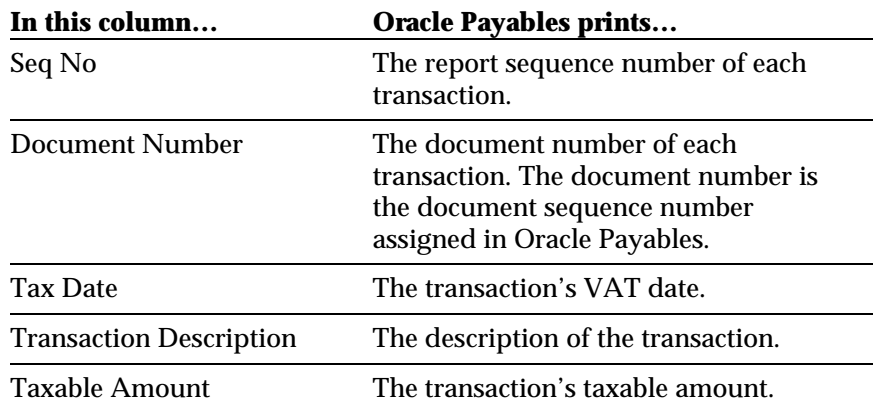

# CHAPTER

2

# Oracle Receivables

This chapter provides an overview of Oracle Receivables functionality developed for the Czech Republic, including the Export Tax Report and the Accounts Receivable Invoice Report.

# **Export Tax Report**

Use the Export Tax report to prepare a detail listing of all export invoices for a selected date range. The report is run in the functional currency only. The sequence for the transactions on the Export Tax report is initialized at 1 for each reporting date range. The sequence is gapless within a reporting date range and orders the transactions by document number and VAT date.

You can use the Export Tax report to:

- View all export transactions within the given tax reporting period by tax code.
- Prepare your monthly VAT Return.
- Provide official backup and audit trail to the Czech VAT Return.

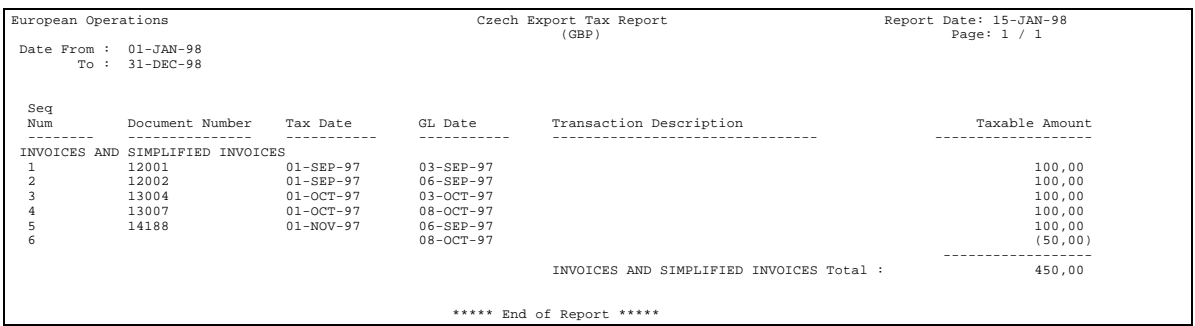

# **Prerequisites**

Before running the Export Tax report, you must complete the following tasks:

# **Assign Czech VAT Return Lines to Tax Codes**

When you define tax codes in Oracle Payables and Oracle Receivables, you must assign a VAT Return Line Number to each of the tax codes. You enter the line number of the Czech Tax Return in the VAT Transaction Type field in the Define Tax Code window in Oracle Receivables, and the Define Tax Name window in Oracle Payables.

# **Define Export Tax Codes**

When you define tax codes in the Oracle Payables and Oracle Receivables modules, you must define the tax code origin as one of the following:

- **I** Import
- **E** Export
- **D** Domestic

To assign a tax origin value to a tax code, select the value that you want from the list of values in the global flexfield in the Define Tax Code window in Oracle Receivables and the Define Tax Name form in Oracle Payables.

The value set for this global flexfield is seeded in FND\_LOOKUP\_VALUES as a special quickcode, JG ZZ TAX ORIGIN.

# **Report Parameters**

Run the Export Tax report from the Standard Report Submission window. Enter the following report parameters to specify the desired reporting options:

#### **Start Date**

Enter the General Ledger date that you want to start reporting transactions from.

# **End Date**

Enter the General Ledger date that you want to report up to.

# **Selected Report Headings**

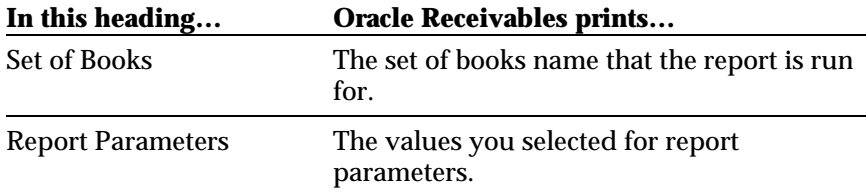

# **Row Headings**

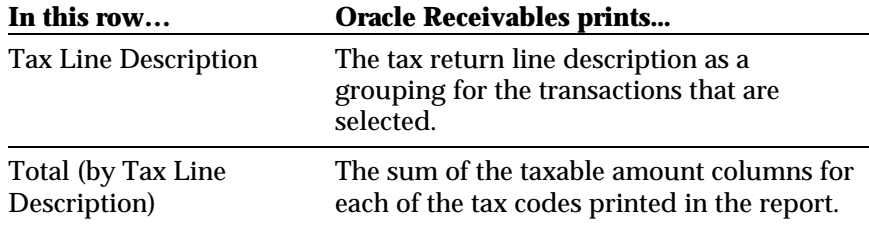

# **Column Headings**

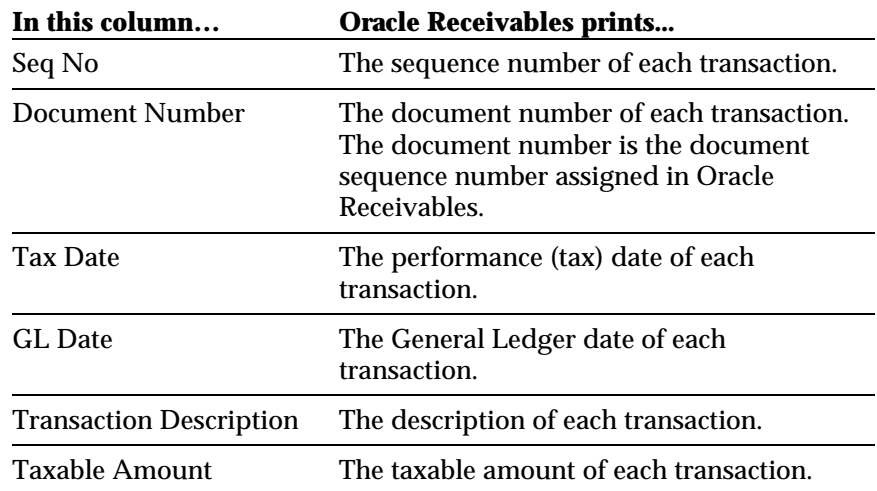

# **Accounts Receivable Invoice Report**

Use the Accounts Receivable Invoice report to print all Accounts Receivable documents for a given document type, document number range, and customer name. To assist in packaging and delivering your billings, you can order your printed transactions by document number, customer name, or postal code.

There are two versions of the Czech AR Invoice, one to print the original billing, and one to print duplicates of the original. Once a document is printed, the document can only be printed again with the duplicate version of the report. Duplicate invoices have the word *duplicate* printed across the top of the invoice. Access to print duplicates is restricted by responsibility.

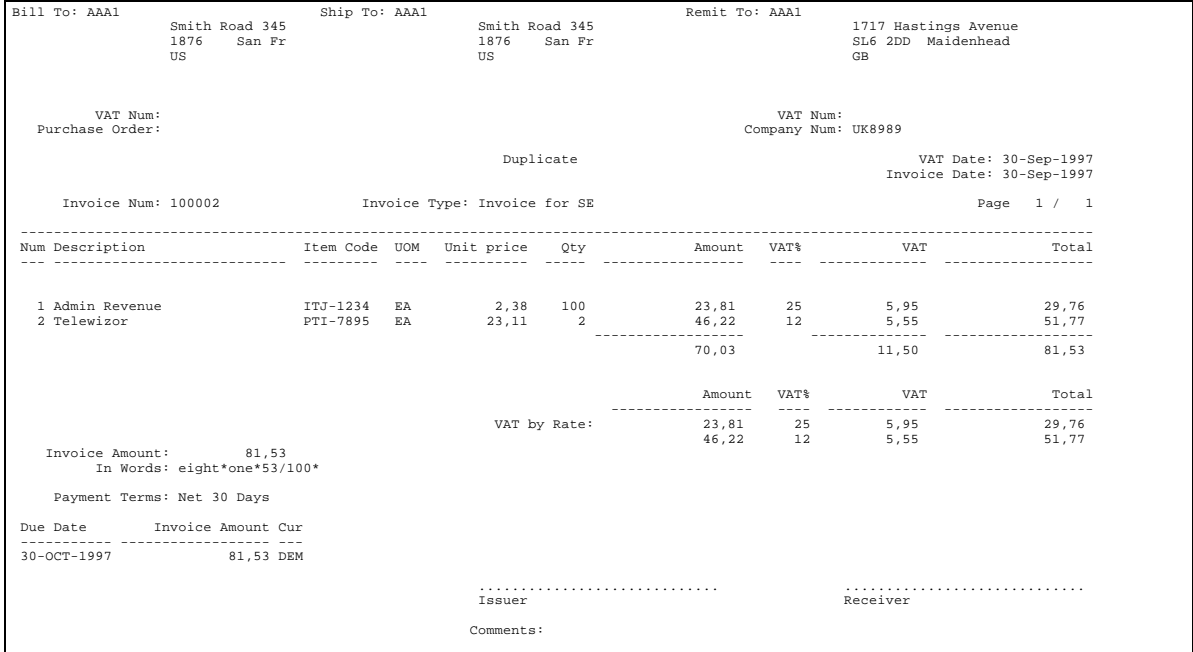

# **Prerequisites**

Before running the Accounts Receivable Invoice report, you must complete the following tasks:

# **Assign Statistical Codes to Items and Memo Lines**

You can assign statistical codes, as determined by the Czech Government, to inventory items and standard memo lines, using the Enter Items window and the Define Memo Lines window in Oracle Receivables. You enter the statistical code in the global flexfield in each of these windows. To enable the global flexfield, set the profile option JG: Country Code to *CZ* and the profile option JG: Product Code to *JE* at either the site or responsibility level.

# **Enable VAT Date on Transaction Window**

To capture the VAT date for your taxable transactions, you must enable the global flexfield in the transaction window in Oracle Receivables. To enable this flexfield, set the profile option JG: Country Code to *CZ* and the profile option JG: Product Code to *JE* for each responsibility that requires the VAT date.

# **Define Transaction Types**

When you define transaction types, ensure that your naming standards comply with official document types as printed on the invoice.

# **Report Parameters**

Run the Accounts Receivable Invoice report from the Standard Report Submission window. Enter the following parameters specify the desired reporting options.

#### **Order By**

Enter one of the following:

- **Customer** The report is sorted by customer name.
- **Postal Code** The report is sorted by postal code of customer address.
- **Trx Number** The report is sorted by document number.

The default is Trx Number.

#### **Document Type**

Enter one of the active transaction types defined in Oracle Receivables.

#### **Invoice number range**

Enter the invoice number range that you want to print.

#### **Batch**

Enter the batch number for the invoices you want to report on.

#### **Invoice date range**

Enter the invoice date range that you want to print.

#### **Customer Name**

Enter a specific customer name, or leave this parameter blank for all customers.

# **Report Headings**

٠

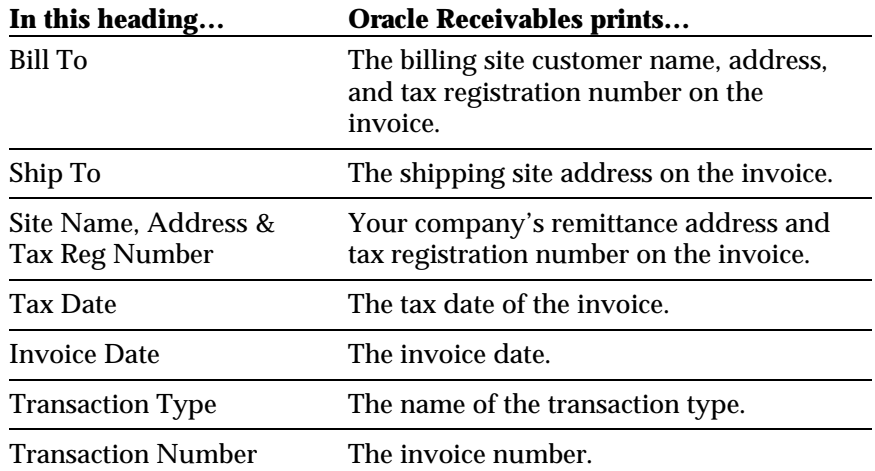

# **Column Headings**

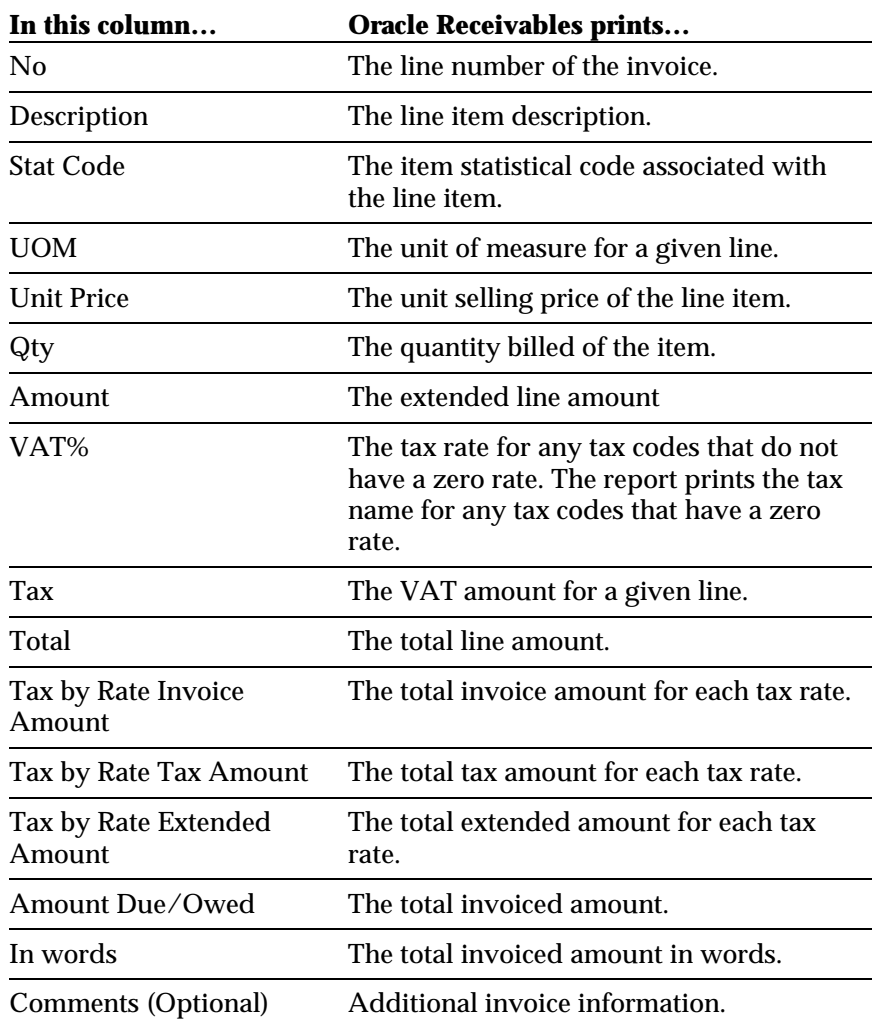

# CHAPTER

3

# Oracle General Ledger

This chapter provides an overview of Oracle General Ledger functionality developed for the Czech Republic. It includes:

- The Account Analysis Report
- The Tax Return Source Report

# **Account Analysis Report**

Use the Account Analysis report to list all actual account balances and journal activity for a selected period range and account range. You can restrict the level of detail that is printed by selecting the degree that the report is summarized. A degree of 3 will subtotal the account activity and balances by the first 3 characters of the natural account segment. The report is 180 characters wide and can be run for any defined currency.

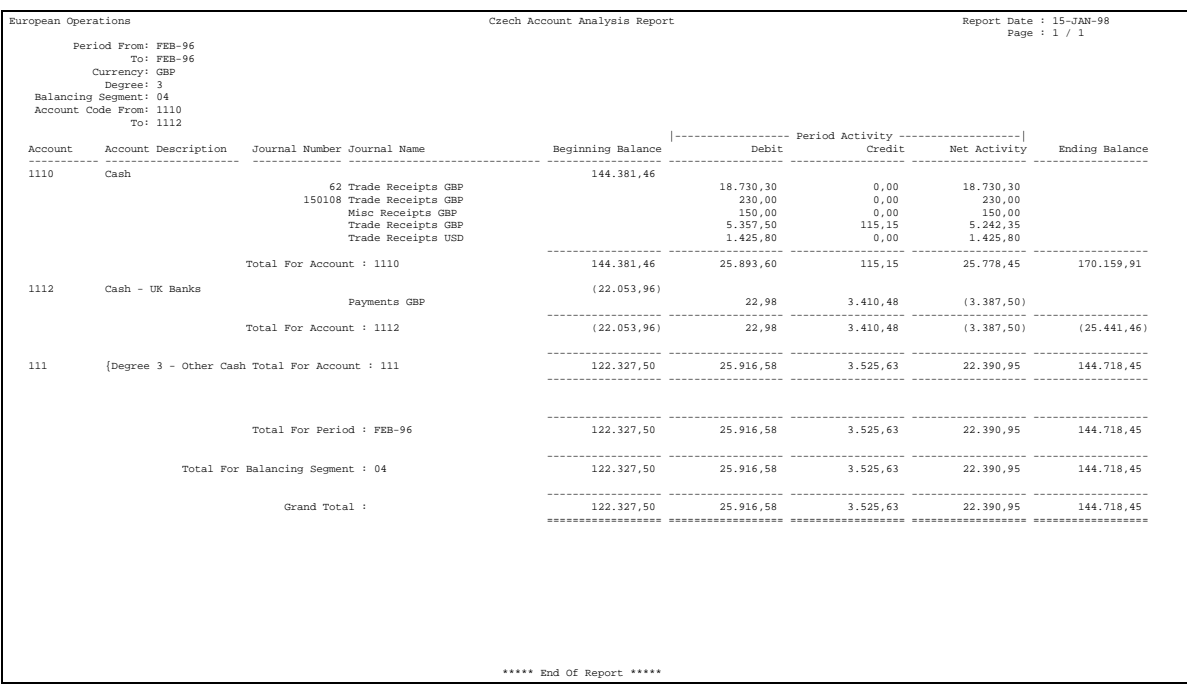

# **Prerequisites**

You must define a segment value for each degree to be reported. The segment value is used to report the account description. The degree accounts must have their Postable checkbox set to *No*. You must define an account value for each degree, or the report does not contain summary information for that degree.

# **Report Parameters**

Run the Account Analysis report from the Standard Report Submission window. Enter the following parameters to specify the desired reporting options:

#### **Period Range**

Enter the period range that you want to report for.

#### **Currency**

Enter any currency that is defined in your system. If you select the functional currency for your set of books, the Account Analysis report lists all foreign currency transactions in the functional currency, based on the conversion rate associated with the transaction.

#### **Degree**

Enter a value between 1 and n to indicate the level of detail that you need to report. The default for this parameter is 3. Only the selected degree level is summarized. For example, a degree of 4 will subtotal the first 4 digits of each account only.

# **Balancing Segment**

Enter the balancing segment that you want to report. If you do not select a balancing segment, the Account Analysis report lists all of the balancing segments with each balancing segment beginning on a new page.

#### **Account Segment From/To**

Enter the Account Segment range that you want to report. If you do not select an account segment range, the Account Analysis report lists all accounts for the selected period range and currency.

# **Selected Report Headings**

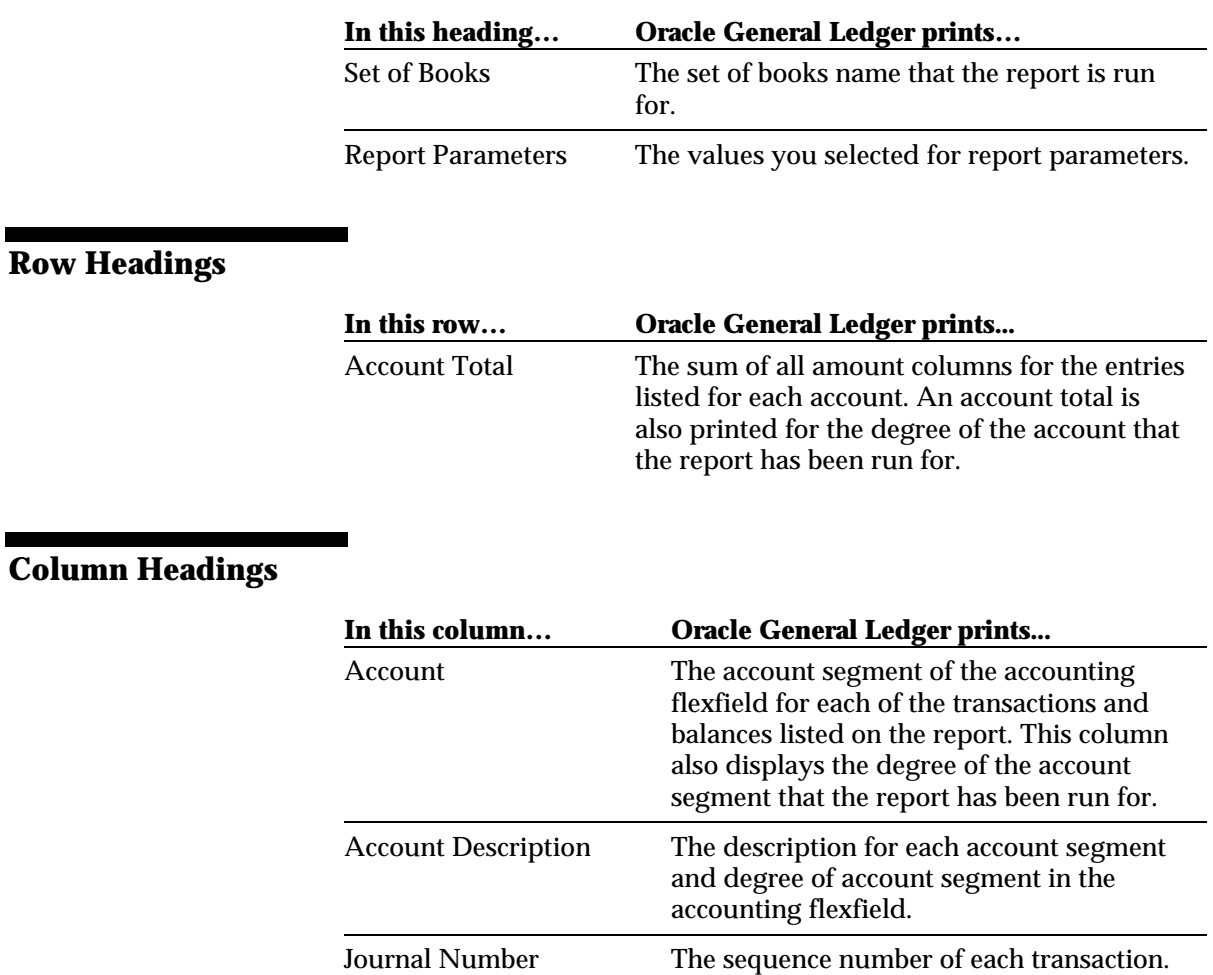

Debit The debit amount for each transaction. Credit The credit amount for each transaction. Net Activity The net of the debit amount less the credit amount for each transaction. Ending Balance The net ending balance for each account.

Beginning Balance The net beginning balance for each account.

Document Reference The journal name of each transaction.

# **Tax Return Source Report**

Use the Tax Return Source report to prepare a detail listing of all taxable transactions from all ledgers that can be used as the official support document for your VAT Return.

The Tax Return Source report includes a detail section that shows invoice level information, and a summary section, that is grouped by VAT Return Line to ease your preparation of the monthly VAT Return. The report is run in the functional currency only.

You can use this report to:

- View the assignment of tax codes to specific lines on the VAT Return.
- Prepare your monthly VAT Return. The summary section of the report groups all tax transactions by VAT return line and tax code.
- Provide official backup and audit trail to the VAT Return.
- Identify any transactions that have a General Ledger date different from the tax date of the transaction.
- Identify any transactions where the calculated tax amount (based on the associated tax code) is different from the recorded tax amount.

The sequence for all transactions on the Tax Return Source report is initialized at 1 for each reporting period. The sequence is gapless within a reporting period and orders the transactions by ledger, document number, and VAT date.

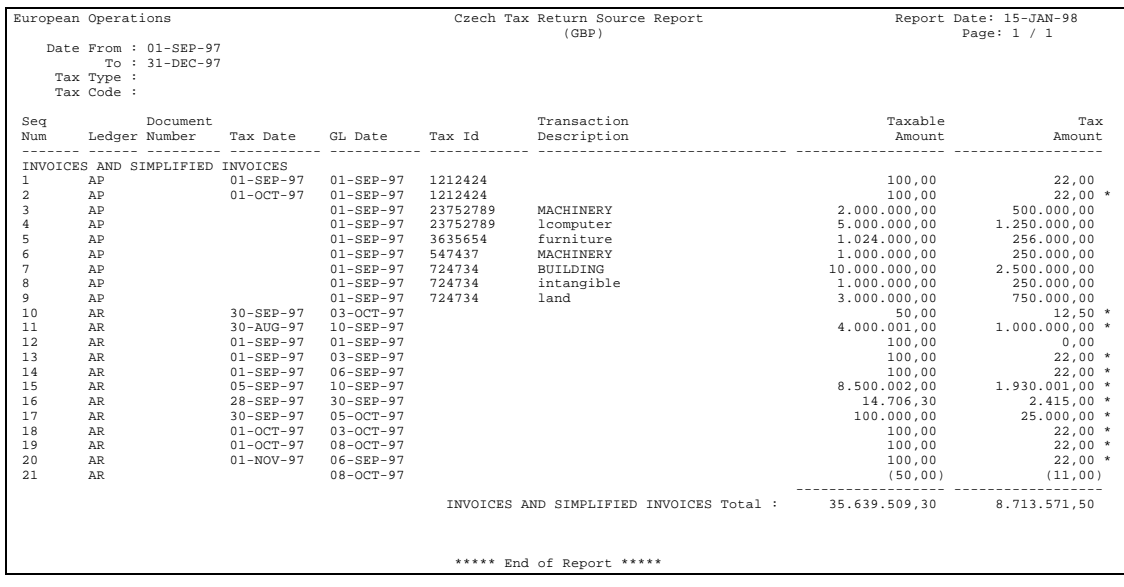

# **Prerequisites**

Before running the Tax Return Source report you must complete the following tasks:

# **Assign Czech VAT Return Lines to Tax Codes**

When you define tax codes in the Oracle Payables and Oracle Receivables, you must assign a VAT Return Line Number to each of the tax codes. You enter the line number of the Czech Tax Return in the VAT Transaction Type field in the Define Tax Code window in Oracle Receivables and the Define Tax Name window in Oracle Payables.

# **Define Export Tax Codes**

When you define tax codes in Oracle Payables and Oracle Receivables, you must define the tax code origin as one of the following:

- **I** Import
- **E** Export
- **D** Domestic

To assign a tax origin value to a tax code, select the desired value from the list of values in the global flexfield of the Define Tax Code window in Oracle Receivables and the Define Tax Name window in Oracle Payables.

The value set for this global flexfield is seeded in FND\_LOOKUP\_VALUES as a special quickcode, JG\_ZZ\_TAX\_ORIGIN.

# **Report Parameters**

Run the Tax Return Source report from the Standard Report Submission window. Enter the following parameters specify the desired reporting options:

# **Period**

Enter the General Ledger period that you want to run the report for. If you select a period, you cannot select a from date and to date because these values default from the period date range defined in the Enter Periods window.

# **Start Date**

Enter the General Ledger from date that you want to run the report for. You can only select a value for the Start Date parameter if you have not selected a value for the period parameter.

# **End Date**

Enter the General Ledger to date that you want to run the report for. You can only select a value for the End Date parameter if you have not selected a value for the period parameter.

# **Tax Type**

Enter one of the following groupings of tax codes:

- **Input** Selects all input tax codes as defined in Oracle Payables.
- **Output** Selects all output tax codes as defined in Oracle Receivables.

If you leave the Tax Type parameter blank, the report will run for all tax codes.

# **Tax Code**

Enter a tax code that you want to run the report for. You can select any valid tax code defined in either Oracle Receivables or Oracle Payables. The Tax Code parameter is limited to those tax codes that are equal to the tax type that you selected in the tax type parameter. If you leave this parameter blank, the report will run for all tax codes within the tax type selected in the tax type parameter.

# **Selected Report Headings**

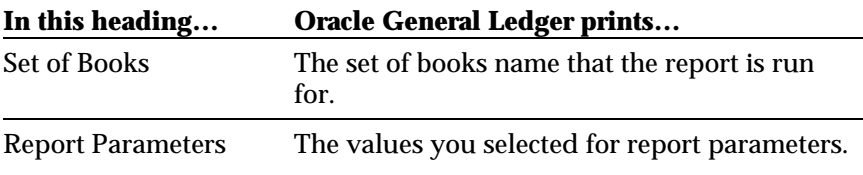

# **Row Headings - Detail Section**

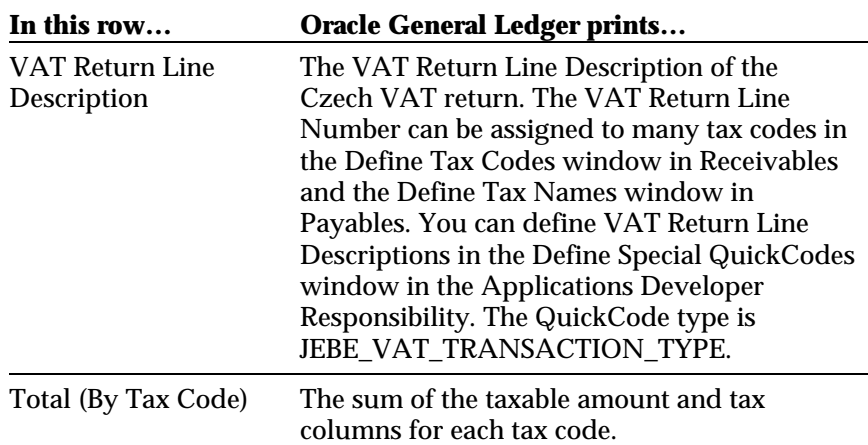

# **Column Headings - Detail Section**

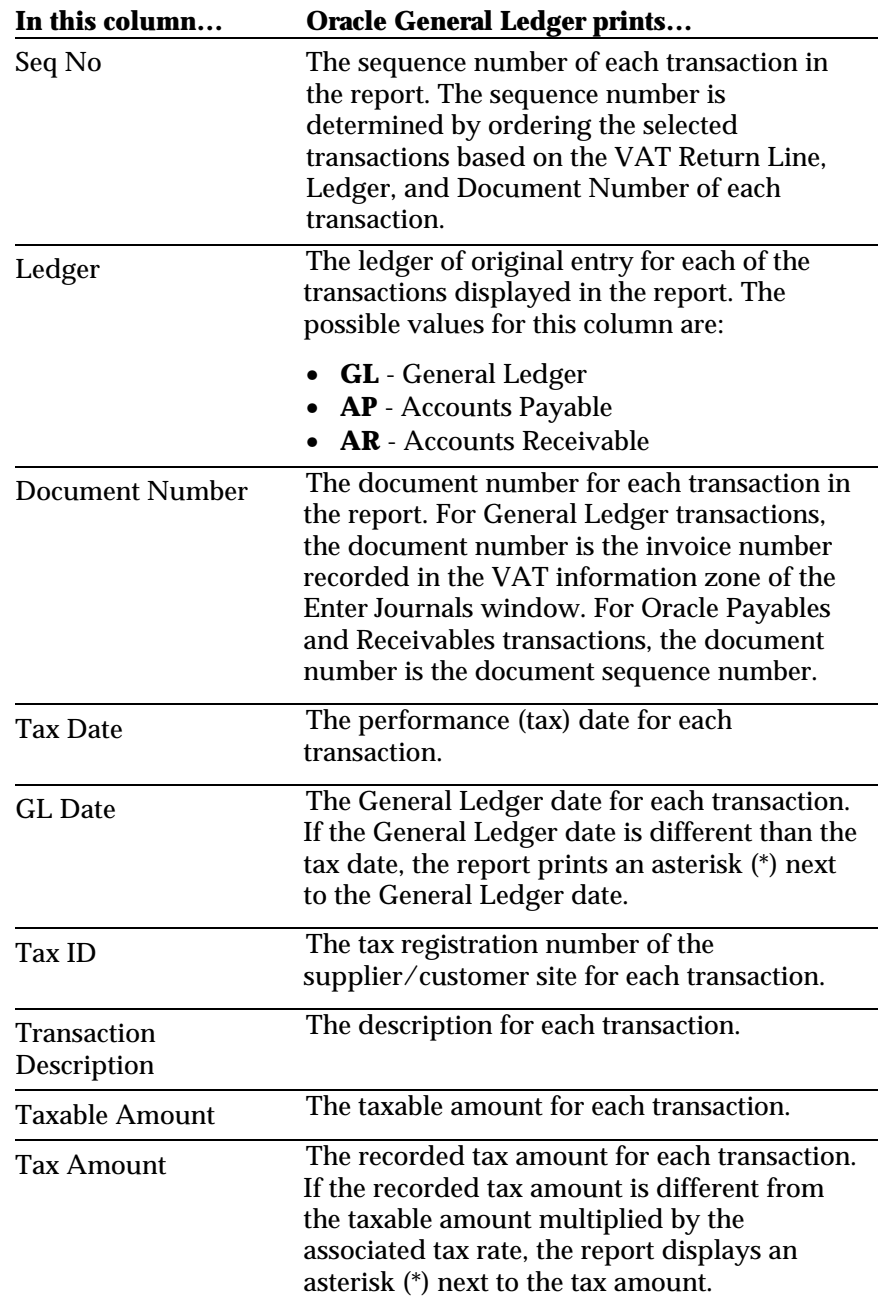

# **Column Headings - Summary Section**

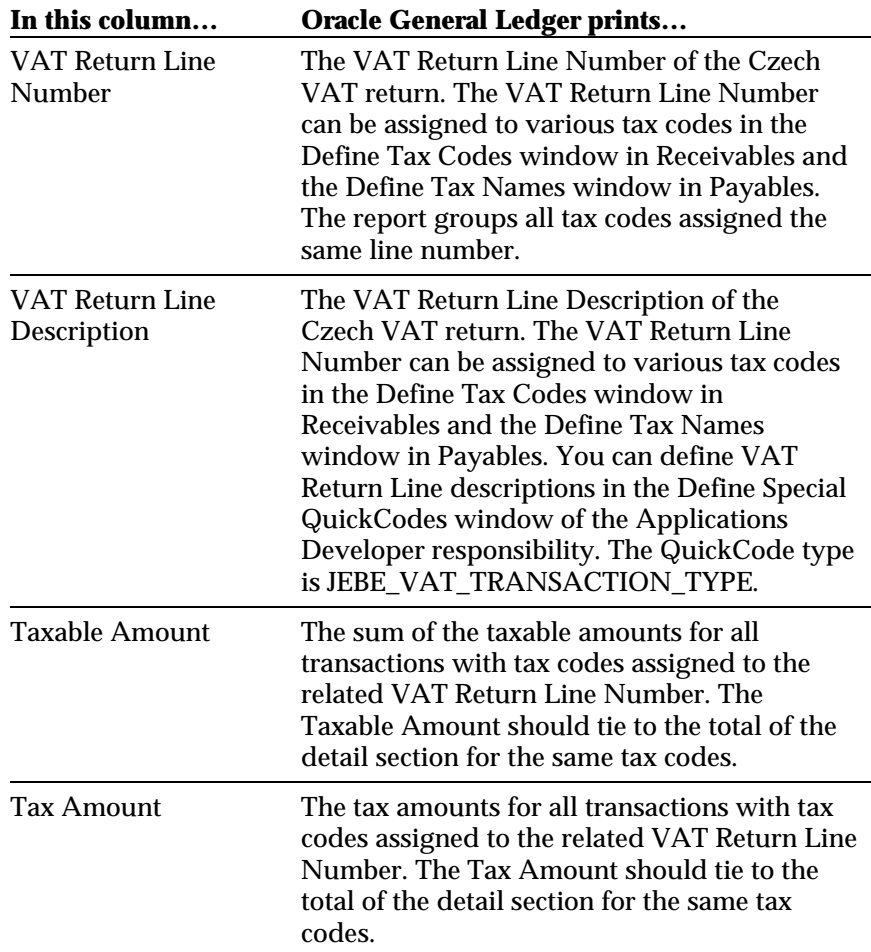

# Index

#### **—A—**

Account Analysis report description of, 34 prerequisites, 34 report parameters, 35 Account Description Account Analysis report, 36 Account Segment From/To parameter Account Analysis report, 35 Account Total Account Analysis report, 36 Accounts Receivable Invoice report description of, 28 prerequisites, 29 report parameters, 30 Amount Due/Owned Accounts Receivable Invoice report, 32

#### **—B—**

Balancing Segment parameter Account Analysis report, 35 Batch parameter Accounts Receivable Invoice report, 30 Beginning Balance Account Analysis report, 36

# **—C—**

Credit Account Analysis report, 36 Currency parameter Account Analysis report, 35 Customer Name parameter Accounts Receivable Invoice report, 30

# **—D—**

Debit Account Analysis report, 36 Degree parameter Account Analysis report, 35 Document Number

Export Tax report, 27 Import Tax report, 22 Tax Return Source report, 41 Document Reference Account Analysis report, 36 Document Type parameter Accounts Receivable Invoice report, 30

#### **—E—**

End Date parameter Export Tax report, 26 Tax Return Source report, 39 Ending Balance Account Analysis report, 36 Export tax codes Export Tax report, 25 Import Tax report, 21 Tax Return Source report, 38 Export Tax report description of, 24 prerequisites, 25 report parameters, 26

# **—G—**

General Ledger reports Account Analysis, 34 Tax Return Source, 37 GL Date Export Tax report, 27 Tax Return Source report, 41

# **—I—**

Import tax codes Import Tax report, 21 Import Tax report description of, 20 prerequisites, 21 In Words Accounts Receivable Invoice report, 32 Invoice Date Range parameter Accounts Receivable Invoice report, 30 Invoice Number Range parameter Accounts Receivable Invoice report, 30

**—J—**

Journal Number Account Analysis report, 36

**—L—**

Ledger Tax Return Source report, 41

**—N—**

Net Activity Account Analysis report, 36

# **—O—**

Oracle General Ledger, 33 Oracle Payables, 19 Oracle Receivables, 23 Order By parameter Accounts Receivable Invoice report, 30

# **—P—**

Payables reports Import Tax, 20 Period parameter Tax Return Source report, 39 Period Range parameter Account Analysis report, 35

#### **—R—**

Receivables reports Accounts Receivable Invoice, 28 Export Tax, 24 Reports Account Analysis, 34 Accounts Receivable Invoice, 28 Export Tax, 24 Import Tax, 20 Tax Return Source, 37

#### **—S—**

Seq No Export Tax report, 27 Import Tax report, 22 Tax Return Source report, 41 Start Date parameter Export Tax report, 26 Tax Return Source report, 39 Stat Code Accounts Receivable Invoice report, 32 Statistical codes, 29

#### **—T—**

Tax

Accounts Receivable Invoice report, 32 Tax Amount Tax Return Source report, 41, 42 Tax by Rate Extended Amount Accounts Receivable Invoice report, 32 Tax by Rate Invoice Amount Accounts Receivable Invoice report, 32 Tax by Rate Tax Amount Accounts Receivable Invoice report, 32 Tax Code Tax Return Source report, 40 Tax codes Export Tax report, 25 Import Tax report, 21 Tax Date Export Tax report, 27 Import Tax report, 22 Tax Return Source report, 41 Tax ID Tax Return Source report, 41 Tax Line Description Export Tax report, 26 Tax Return Source report description of, 37 prerequisites, 38 report parameters, 39 Tax Type parameter Tax Return Source report, 39 Taxable Amount Export Tax report, 27 Import Tax report, 22

Tax Return Source report, 41, 42 Total Accounts Receivable Invoice report, 32 Export Tax report, 26 Transaction Description Export Tax report, 27 Import Tax report, 22 Tax Return Source report, 41 Transaction type defining, 29

#### **—U—**

Unit Price Accounts Receivable Invoice report, 32 UOM Accounts Receivable Invoice report, 32

# **—V—**

VAT date, 29 VAT Return Line Description Tax Return Source report, 40, 42 VAT Return Line Number Tax Return Source report, 42 VAT return lines, 38 Export Tax report, 25 Import Tax report, 21 VAT% Accounts Receivable Invoice report, 32

# We Appreciate Your Comments

# Reader's Comment Form - A57705-01

Oracle Corporation welcomes your comments about this manual's quality and usefulness. Your feedback is an important part of our revision process.

- Did you find any errors?
- Is the information presented clearly?
- Are the examples correct? Do you need more examples?
- What features did you like?

If you found any errors or have any other suggestions for improvement, please write the topic, chapter, and page number below:

\_\_\_\_\_\_\_\_\_\_\_\_\_\_\_\_\_\_\_\_\_\_\_\_\_\_\_\_\_\_\_\_\_\_\_\_\_\_\_\_\_\_\_\_\_\_\_\_\_\_\_\_\_\_\_\_\_\_\_\_\_\_\_\_\_\_\_\_\_\_\_\_\_\_\_\_\_\_\_\_\_\_\_ \_\_\_\_\_\_\_\_\_\_\_\_\_\_\_\_\_\_\_\_\_\_\_\_\_\_\_\_\_\_\_\_\_\_\_\_\_\_\_\_\_\_\_\_\_\_\_\_\_\_\_\_\_\_\_\_\_\_\_\_\_\_\_\_\_\_\_\_\_\_\_\_\_\_\_\_\_\_\_\_\_\_\_ \_\_\_\_\_\_\_\_\_\_\_\_\_\_\_\_\_\_\_\_\_\_\_\_\_\_\_\_\_\_\_\_\_\_\_\_\_\_\_\_\_\_\_\_\_\_\_\_\_\_\_\_\_\_\_\_\_\_\_\_\_\_\_\_\_\_\_\_\_\_\_\_\_\_\_\_\_\_\_\_\_\_\_ \_\_\_\_\_\_\_\_\_\_\_\_\_\_\_\_\_\_\_\_\_\_\_\_\_\_\_\_\_\_\_\_\_\_\_\_\_\_\_\_\_\_\_\_\_\_\_\_\_\_\_\_\_\_\_\_\_\_\_\_\_\_\_\_\_\_\_\_\_\_\_\_\_\_\_\_\_\_\_\_\_\_\_ \_\_\_\_\_\_\_\_\_\_\_\_\_\_\_\_\_\_\_\_\_\_\_\_\_\_\_\_\_\_\_\_\_\_\_\_\_\_\_\_\_\_\_\_\_\_\_\_\_\_\_\_\_\_\_\_\_\_\_\_\_\_\_\_\_\_\_\_\_\_\_\_\_\_\_\_\_\_\_\_\_\_\_ \_\_\_\_\_\_\_\_\_\_\_\_\_\_\_\_\_\_\_\_\_\_\_\_\_\_\_\_\_\_\_\_\_\_\_\_\_\_\_\_\_\_\_\_\_\_\_\_\_\_\_\_\_\_\_\_\_\_\_\_\_\_\_\_\_\_\_\_\_\_\_\_\_\_\_\_\_\_\_\_\_\_\_

Please send your comments to:

Oracle Applications Documentation Manager Oracle Corporation 500 Oracle Parkway Redwood Shores, CA 94065 U.S.A.

Or send comments by e-mail to: globedoc@us.oracle.com

Please include your name, address, and telephone number for a reply:

Thank you for your help.

\_\_\_\_\_\_\_\_\_\_\_\_\_\_\_\_\_\_\_\_\_\_\_\_\_\_\_\_\_\_\_\_\_\_\_\_\_\_\_\_\_\_\_\_\_\_\_\_\_\_\_\_\_\_\_\_\_\_\_\_\_\_\_\_\_\_\_\_\_\_\_\_\_\_\_\_\_\_\_\_\_\_\_ \_\_\_\_\_\_\_\_\_\_\_\_\_\_\_\_\_\_\_\_\_\_\_\_\_\_\_\_\_\_\_\_\_\_\_\_\_\_\_\_\_\_\_\_\_\_\_\_\_\_\_\_\_\_\_\_\_\_\_\_\_\_\_\_\_\_\_\_\_\_\_\_\_\_\_\_\_\_\_\_\_\_\_ \_\_\_\_\_\_\_\_\_\_\_\_\_\_\_\_\_\_\_\_\_\_\_\_\_\_\_\_\_\_\_\_\_\_\_\_\_\_\_\_\_\_\_\_\_\_\_\_\_\_\_\_\_\_\_\_\_\_\_\_\_\_\_\_\_\_\_\_\_\_\_\_\_\_\_\_\_\_\_\_\_\_\_